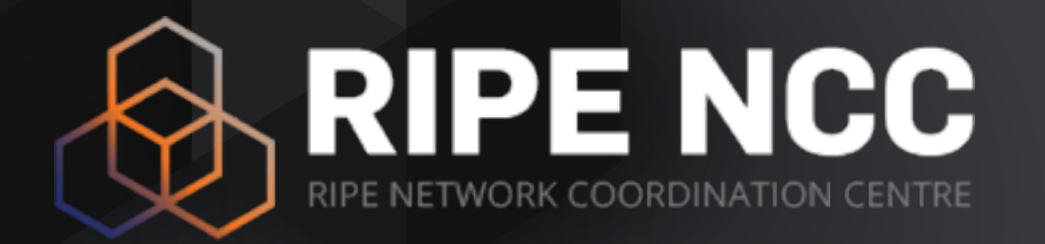

#### **Ansible**

#### A brief introduction

Anand Buddhdev | 22 Jun 2016 | SINOG 3

#### **What is Ansible?**

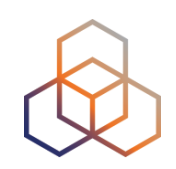

- A fictional machine, capable of **instantaneous** communication
- Ursula le Guin created this word in 1966, from the word "answerable"
- Star Trek communicators are examples of ansibles

#### **Ansible in IT**

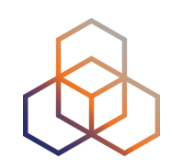

- An simple and lightweight automation tool
- Execute one-time tasks, such as rebooting servers
- Perform system administration tasks such as adding users, installing packages, etc
- Configure servers and routers
- Gather information about devices

#### **Features of Ansible**

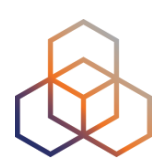

- Written in Python
	- easy to read and extend
- Open source
	- source code on GitHub
- Easy to install and run
	- get started in just a few minutes
- Scales from a handful of systems to hundreds
	- 585 hosts being managed at RIPE NCC

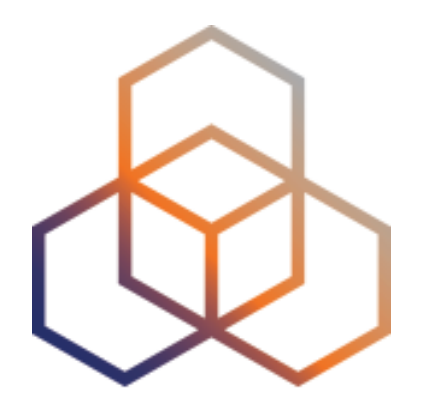

## **Installing Ansible**

### **Requirements**

- Python 2
- OpenSSH
- Python modules
	- Jinja2, MarkupSafe
	- PyYAML
	- paramiko, pycrypto (optional)
	- dnspython (optional)
	- netaddr (optional)

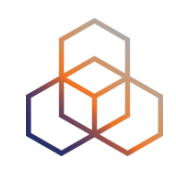

#### **Installation**

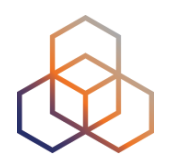

- CentOS / Fedora
	- enable the EPEL repository
	- yum install ansible
- Ubuntu / Debian
	- apt-add-repository ppa:ansible/ansible
	- apt-get install ansible
- Any operating system
	- create a virtualenv
	- pip install ansible

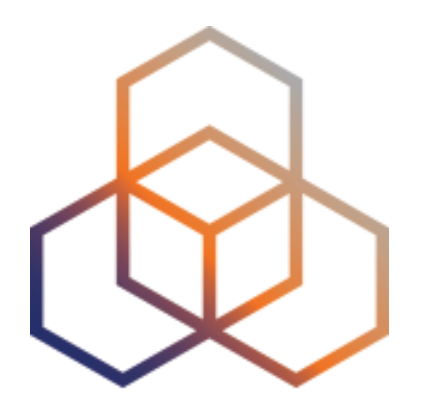

## **Components**

Section subtitle

#### **Modules**

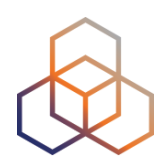

- The workhorses of Ansible
- Perform all manner of tasks on systems, eg:
	- copy files
	- start, stop or restart services
	- install or remove packages
	- configure firewalls
	- create, modify or remove cron jobs
	- create, modify or remove users and groups

#### **Executables**

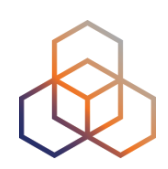

- ansible (one-off commands)
- ansible-playbook (many tasks)
- ansible-console (interactive one-off tasks)
- ansible-doc (module documentation)
- ansible-galaxy (install third-party roles)
- ansible-pull (agent, for pull-mode)
- ansible-vault (encrypted data)

#### **Inventory**

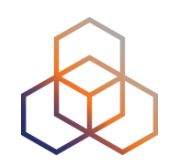

- A file containing all managed hostnames
- Allows arbitrary grouping of hosts
- Can be a directory
	- file names are group names
	- file contents are concatenated
- Can also be an executable program
	- should output lists of hosts and groups

#### **Example inventory**

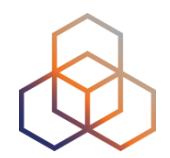

loner.example.com

[web\_servers] www1.example.com www2.example.com

[dns\_servers] ns1.ch-gva.k.ripe.net ns2.kw-kwi.k.ripe.net

[imap\_servers] postboy.ripe.net postgirl.ripe.net

[hdfs\_data\_nodes] node[00:19].bigdata.cloud

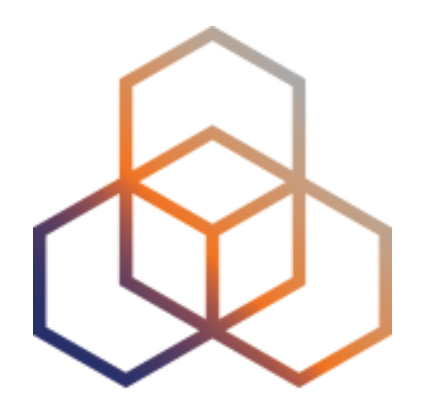

## **Running Ansible**

#### **How it works**

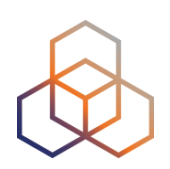

- Ansible connects to host over ssh
- Creates a temporary directory
- Copies the module and its parameters into the temporary directory
- Runs the module from the temporary directory
- Gathers the result to report back
- Deletes the temporary directory

#### **One-off commands**

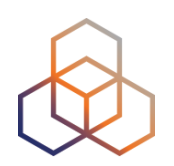

```
$ ansible -m <module> -a <paramaters> <hosts>
```

```
$ ansible -m ping all 
loner.example.com | success >> {"changed": false, "ping": "pong"} 
www1.example.com | success >> {"changed": false, "ping": "pong"} 
www2.example.com | success >> {"changed": false, "ping": "pong"} 
ns1.ch-gva.k.ripe.net | success >> {"changed": false, "ping": "pong"} 
ns2.kw-kwi.k.ripe.net | success >> {"changed": false, "ping": "pong"} 
postboy.ripe.net | success >> {"changed": false, "ping": "pong"} 
postgirl.ripe.net | success >> {"changed": false, "ping": "pong"} 
node00.bigdata.cloud | success >> {"changed": false, "ping": "pong"} 
node01.bigdata.cloud | success >> {"changed": false, "ping": "pong"} 
… 
node19.bigdata.cloud | success >> {"changed": false, "ping": "pong"}
```
#### **One-off commands**

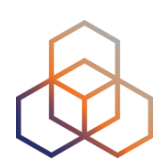

\$ ansible -m command -a whoami postboy.ripe.net *postboy.ripe.net | SUCCESS | rc=0 >> anandb* 

\$ ansible -m command —a 'ls -l /etc/passwd' dns\_servers *ns1.ch-gva.k.ripe.net | SUCCESS | rc=0 >> -rw-r--r-- 1 root root 1563 Apr 5 15:18 /etc/passwd*

*ns2.kw-kwi.k.ripe.net | SUCCESS | rc=0 >> -rw-r--r-- 1 root root 1563 Apr 20 12:43 /etc/passwd*

\$ ansible -a 'ls /etc/group' **-o** dns\_servers *ns1.ch-gva.k.ripe.net | SUCCESS | rc=0 | (stdout) /etc/group ns2.kw-kwi.k.ripe.net | SUCCESS | rc=0 | (stdout) /etc/group*

#### **Privilege escalation**

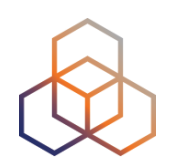

```
$ ansible -m <module> -a <params> -b -K
```

```
# -b (become root, using sudo) 
# -K (prompt for sudo password) 
$ ansible -m yum -a name=tcpdump -b -K www2.example.com 
SUDO password: 
www2.example.com | success >> { "changed": true, "msg": "", "rc": 0,
"results": [ . . ]}
```

```
$ ansible -m yum -a name=tcpdump -b -K web_servers 
SUDO password: 
www1.example.com | success >> { "changed": true, "msg": "", "rc": 0,
"results": [ . . ]}
www2.example.com | success >> { "changed": false, "msg": "", "rc": 0,
"results": \lceil .. \rceil }
```
#### **A common sequence**

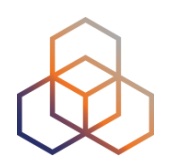

- \$ ansible -m yum -a name=nsd -bK dns\_servers
- \$ ansible -m file -a 'path=/var/nsd owner=root group=nsd mode=0775' -bK dns\_servers
- \$ ansible -m copy -a 'src=nsd.conf dest=/etc/nsd/nsd.conf' -bK dns\_servers
- \$ ansible -m service -a 'name=nsd state=started' -bK dns\_servers

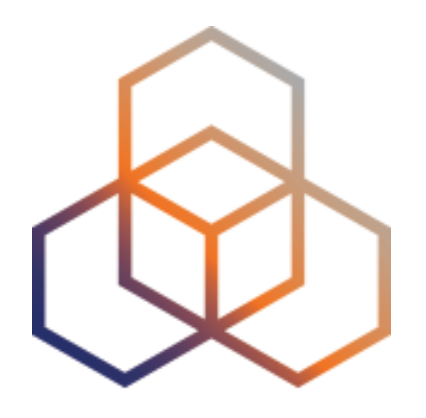

## **Batching tasks**

#### **Playbooks**

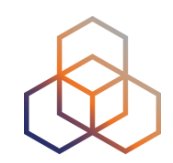

- Recipes of what to do, and on which hosts
- Written in YAML
	- human-readable
- Variable definitions
- Handlers
	- take action upon changes
- Reusable
	- Save for the future, share with colleagues, etc

### **A simple playbook**

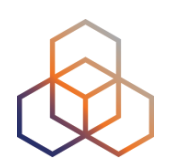

\$ vi manage\_nsd.yml

- hosts: dns\_servers tasks:
	- name: install nsd
		- yum: name=nsd
	- name: create database directory
		- file: path=/var/nsd state=directory owner=root group=nsd mode=0775
	- name: copy config file copy: src=nsd.conf dest=/etc/nsd/nsd.conf notify: restart nsd
	- handlers:
	- name: restart nsd service: name=nsd state=restarted

#### **Running a playbook**

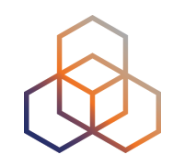

\$ ansible-playbook -bK manage\_nsd.yml

```
PLAY [dns_servers] *************************************************
```

```
GATHERING FACTS **************************************************** 
ok: [ns1.ch-gva.k.ripe.net] 
ok: [ns1.kw-kwi.k.ripe.net]
```

```
TASK: [install nsd] ************************************************ 
changed: [ns1.ch-gva.k.ripe.net] 
changed: [ns1.kw-kwi.k.ripe.net]
```

```
TASK: [create database directory] ********************************** 
changed: [ns1.ch-gva.k.ripe.net] 
changed: [ns1.kw-kwi.k.ripe.net]
```

```
TASK: [copy config file] ******************************************* 
changed: [ns1.ch-gva.k.ripe.net] 
changed: [ns1.kw-kwi.k.ripe.net]
```

```
NOTIFIED: [restart nsd] ******************************************** 
changed: [ns1.ch-gva.k.ripe.net] 
changed: [ns1.kw-kwi.k.ripe.net]
```

```
PLAY RECAP ********************************************************* 
ns1.ch-gva.k.ripe.net : ok=5 changed=4 unreachable=0 failed=0 
ns1.kw-kwi.k.ripe.net : ok=5 changed=4 unreachable=0 failed=0
```
#### **Idempotence**

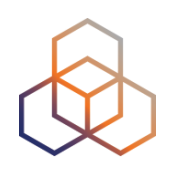

```
$ ansible-playbook -bK manage_nsd.yml
```
PLAY [dns\_servers] \*\*\*\*\*\*\*\*\*\*\*\*\*\*\*\*\*\*\*\*\*\*\*\*\*\*\*\*\*\*\*\*\*\*\*\*\*\*\*\*\*\*\*\*\*\*\*\*\*

GATHERING FACTS \*\*\*\*\*\*\*\*\*\*\*\*\*\*\*\*\*\*\*\*\*\*\*\*\*\*\*\*\*\*\*\*\*\*\*\*\*\*\*\*\*\*\*\*\*\*\*\*\*\*\*\* ok: [ns1.ch-gva.k.ripe.net] ok: [ns1.kw-kwi.k.ripe.net]

```
TASK: [install nsd] ************************************************ 
ok: [ns1.ch-gva.k.ripe.net] 
ok: [ns1.kw-kwi.k.ripe.net]
```

```
TASK: [create database directory] ********************************** 
ok: [ns1.ch-gva.k.ripe.net] 
ok: [ns1.kw-kwi.k.ripe.net]
```

```
TASK: [copy config file] ******************************************* 
ok: [ns1.ch-gva.k.ripe.net] 
ok: [ns1.kw-kwi.k.ripe.net]
```
PLAY RECAP \*\*\*\*\*\*\*\*\*\*\*\*\*\*\*\*\*\*\*\*\*\*\*\*\*\*\*\*\*\*\*\*\*\*\*\*\*\*\*\*\*\*\*\*\*\*\*\*\*\*\*\*\*\*\*\*\* ns1.ch-gva.k.ripe.net : ok=4 changed=0 unreachable=0 failed=0 ns1.kw-kwi.k.ripe.net : ok=4 changed=0 unreachable=0 failed=0

#### **Templates**

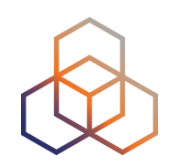

- Ansible uses the Jinja template engine
	- variable substitution
	- conditionals and loops (if, for)
	- filters to transform text
- Templates are just text files
	- text between {{ … }} undergoes variable substitution
	- text between {% … %} marks conditionals and loops
	- everything else is passed through

#### **Playbook with variables**

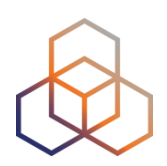

\$ vi manage\_nsd.yml

```
- hosts: dns_servers 
   vars: 
     nsd_procs: 8 
     zones: 
     - arpa. 
     - root-servers.net. 
   tasks: 
   - name: nsd config 
     template: src=nsd.conf.j2 dest=/etc/nsd/nsd.conf 
     notify: restart nsd 
   handlers: 
   - name: restart nsd 
     service: name=nsd state=restarted
```
#### **nsd.conf.j2**

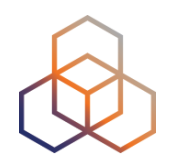

```
# my nsd configuration 
server: 
     server-count: {{ nsd_procs }}
     identity: ascii_{{ ansible_fqdn }}
{% for x in range(5) %} 
     ip-address: 193.0.9.{{ x }}
{% endfor %} 
{% for z in zones %} 
zone: 
     name: {{ z }}
     request-xfr: 1.2.3.4
```

```
{% endfor %}
```
#### **nsd.conf on ns1.ch-gva.k.ripe.net**

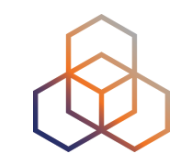

```
# my nsd configuration 
server: 
   server-count: 8 
   identity: ascii_ns1.ch-gva.k.ripe.net 
   ip-address: 193.0.9.0 
   ip-address: 193.0.9.1 
   ip-address: 193.0.9.2 
   ip-address: 193.0.9.3 
   ip-address: 193.0.9.4 
zone: 
   name: arpa. 
   request-xfr: 1.2.3.4 
zone: 
   name: root-servers.net. 
   request-xfr: 1.2.3.4
```
#### **Conditional task execution**

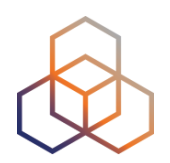

\$ ansible-playbook -K reboot.yml

```
- hosts: all 
   serial: 1 
   tasks: 
   - name: reboot 
     command: /sbin/reboot 
     become: yes 
     when: "ansible_kernel != '2.6.32-642.1.1.el6.x86_64'"
   - name: wait for host to return 
     local_action: wait_for delay=30 host={{ inventory_hostname }} port=22 
     when: "ansible_kernel != '2.6.32-642.1.1.el6.x86_64'"
```
#### **Take-home summary**

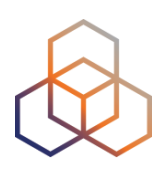

- Ansible is easy to learn, yet powerful
- Install it on your laptop NOW
	- very light requirements
- Use it for automating common tasks
	- use ansible to run cf-agent or puppet agent ;-)
- Head over to<http://docs.ansible.com>
	- excellent documentation

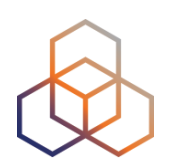

# **Questions**

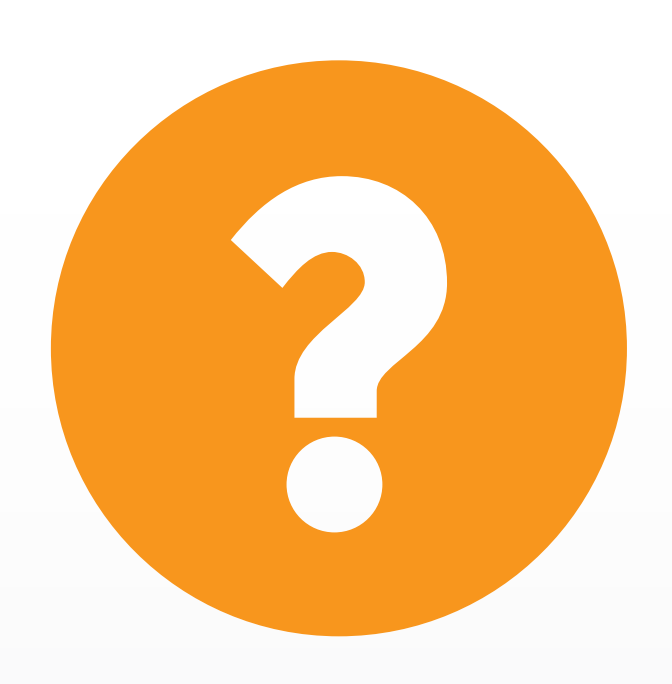

anandb@ripe.net @aabdnn